## $\mathcal{D}$

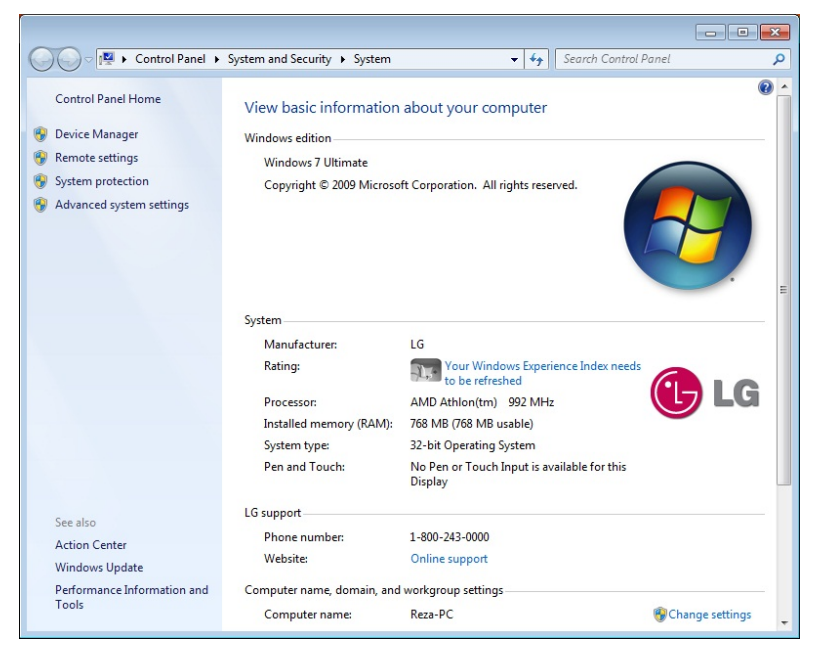

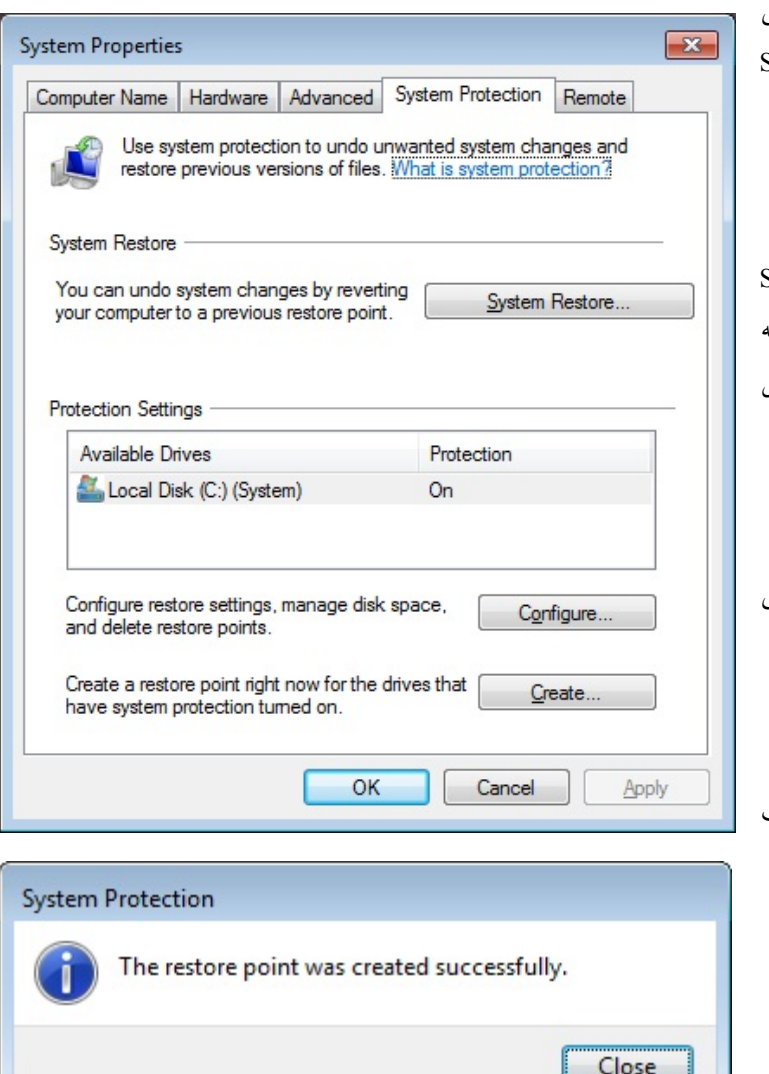

## **يك نقطة بازگرداني بسازيد**

هر *نقطة بازگرداني* نمايندهٔ يك حالت ذخيرهشده از فايلهاي سيستمي كامپيوتر است. از يك نقطة بازگرداني مي توانيد براي بازگرداني ف*ايل هاي سيستمي* كامپيوترتان به يك نقطة سالم پيشين بهره بگيريد. Restore System به طور خودكار هفتهاي يك بار، يا به هنگامي كه متوجه ابتداي يك تغيير در كامپيوتر، مثلاً نصب يك برنامه يا <mark>دستگاهران</mark> شود يك *نقطهٔ بازگرداني* تهيه مي كند.

در هر زماني كه مايل باشيد ميتوانيد با اجراي عمليات زير به طور دستي يك *نقطة بازگرداني* تهيه كنيد:

**.1** روي دكمة Start كليك كنيد، روي System and Security روي ،كنيد كليك Control Panel كليك كنيد، و سپس روي System كليك كنيد.

**.2** در ستون سمت چپ، روي protection System كليك كنيد. اگر يك گذرواژة administrator يا تأييديه درخواست شد، گذرواژه را تايپ كنيد يا اجراي عمل درخواستشده را تأييد كنيد.

**.3** به برگة Protection System برويد، و سپس روي Create كليك كنيد.

**.4** در پنجرة Protection System، يك توضيح تايپ كنيد، و سپس روي Create كليك كنيد.

**.5** هرگاه پيام « نقطة بازگرداني با موفقيت ساخته شد» آمد روي دكمة Close كليك كنيد.

 **صفحه153**